# **OMRON**

# **CP** 系列功能块实践指南

带自整定的 **PID** 控制

#### 关于知识产权和商标

微软产品屏幕截图的翻印已获得微软公司许可。

Windows 是微软公司在美国和其他国家的注册商标。

本指南引用的公司名称和产品名称均是其各自持有者的商标或注册商标。

■ 简介

本指南介绍了功能块使用示例。

欧姆龙不保证功能块在实际程序和机器中能够始终正常工作。请获取使用设备的用户手册,并确保在尝试开始 操作之前了解手册中的重要注意事项和提醒。

### ■ 面向读者

本指南主要供下列人员使用,这些人员必须具备电气系统相关知识(电气工程师或同等水平者)。

- 负责 FA 系统安装的人员
- 负载 FA 系统设计的人员
- 负责管理 FA 系统及设备的人员

### ■ 相关手册

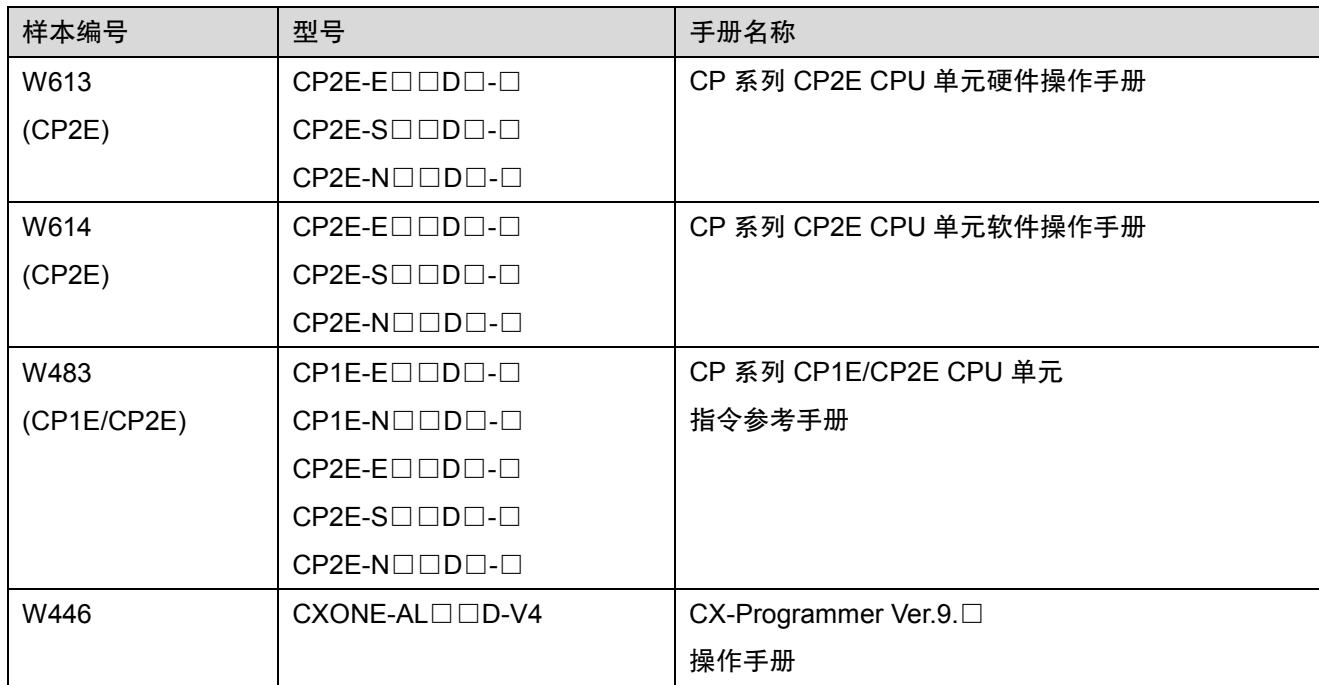

# 实践指南

# **1.** 带自整定功能块的 **PID** 控制

带自整定功能块的 PID 控制使用温度传感器单元通过自整定执行 PID 控制。

### **1.1** 功能块概述

带自整定功能块的 PID 控制适用于包装机、成型机、烤箱及需要温度控制和序列控制的其他小型机器。

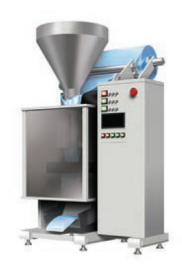

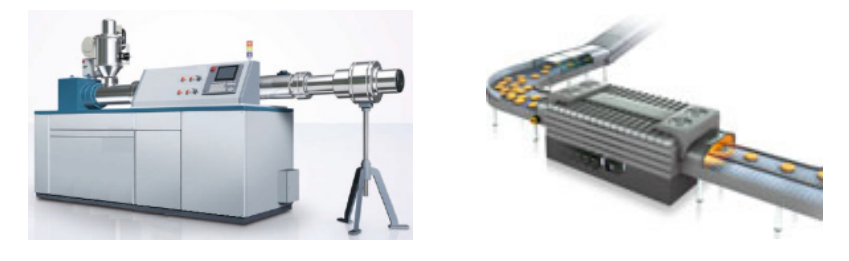

此功能块可简化基本温度控制。

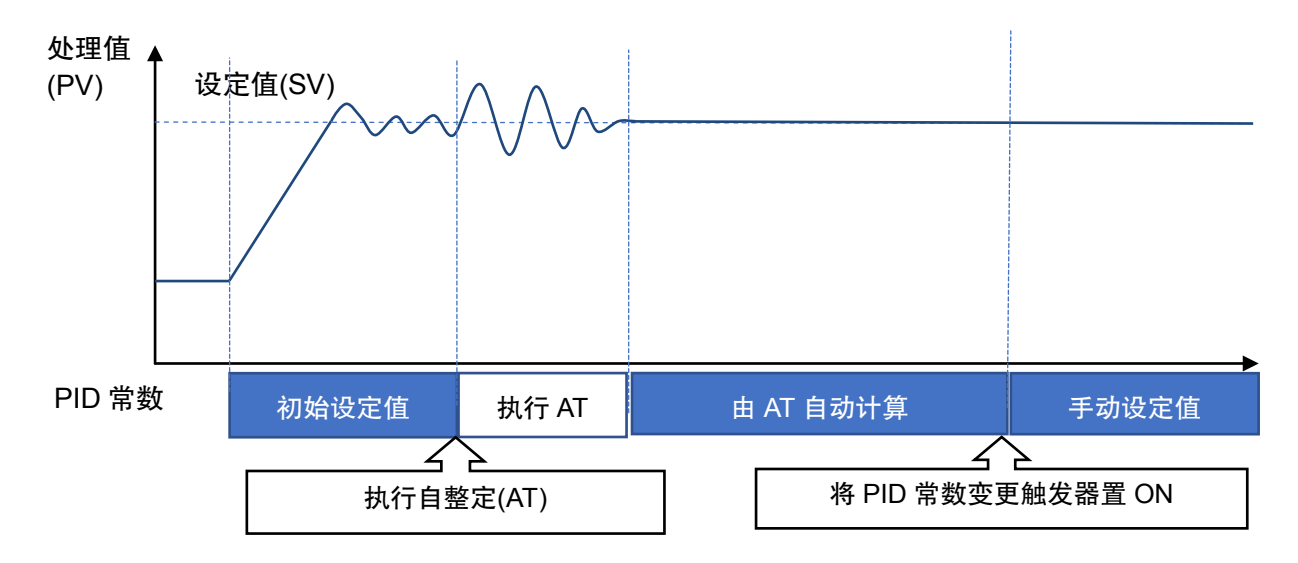

将 CP2E CPU 单元与 CP1W-TS□□□温度传感器单元配合使用。

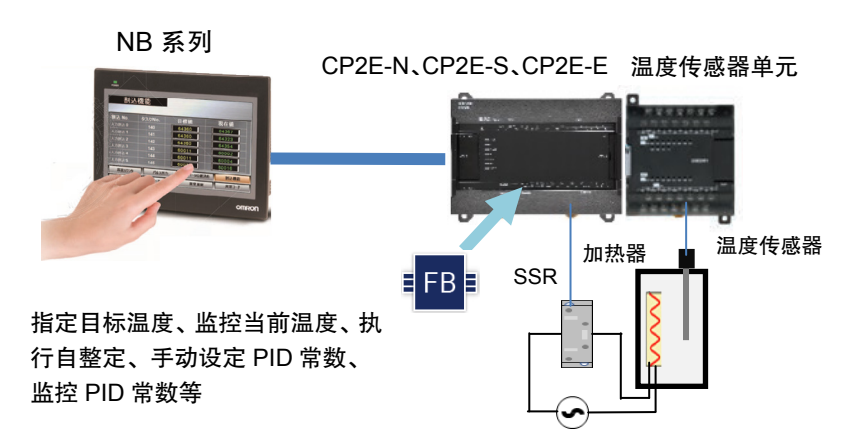

### **1.2** 使用的功能块

带自整定功能块的 PID 控制执行 PID 控制,从而实现稳定的温度控制。

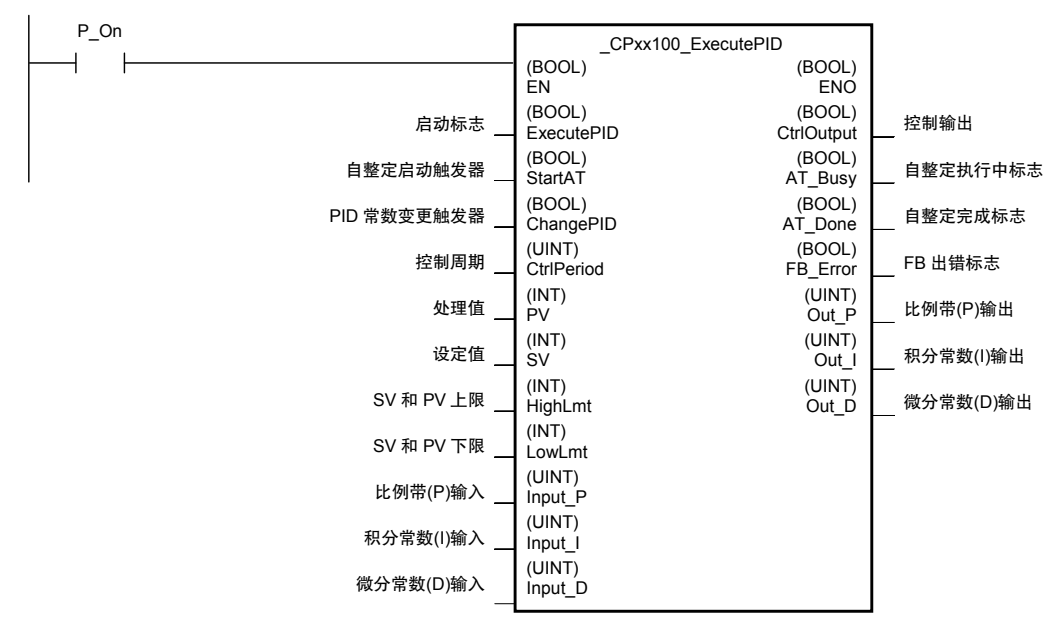

带自整定的 PID 控制: CPxx100 ExecutePID

功能块正确使用注意事项

- 当温度控制程序包含多个循环时,为每个循环使用功能块。 为每个 FB 实例提供一个不同的名称。
- 当 FB 出错标志置 ON 时,PID 控制停止且控制输出置 OFF。更正出错原因,然后将启动标志(ExecutePID) 重新置 ON(OFF→ON)。
- 请勿同时将 EN 和启动标志(ExecutePID)置 ON。
- 可以 0.1℃ 或 0.1°F 为增量设定在设定值中指定的温度、SV 和 PV 上限,以及 SV 和 PV 下限。设定通过将 小数点后一位的数字乘以 10 得出的值。(例: +250.0℃ → +2500)
- 温度范围如下所列。使用热电偶 K 时:-200~1300°C/-300~2300°F,或使用热电偶 J 时:-100~ 850°C/-100~1500°F,使用 CP1W-TS003 或 CP1W-TS004。

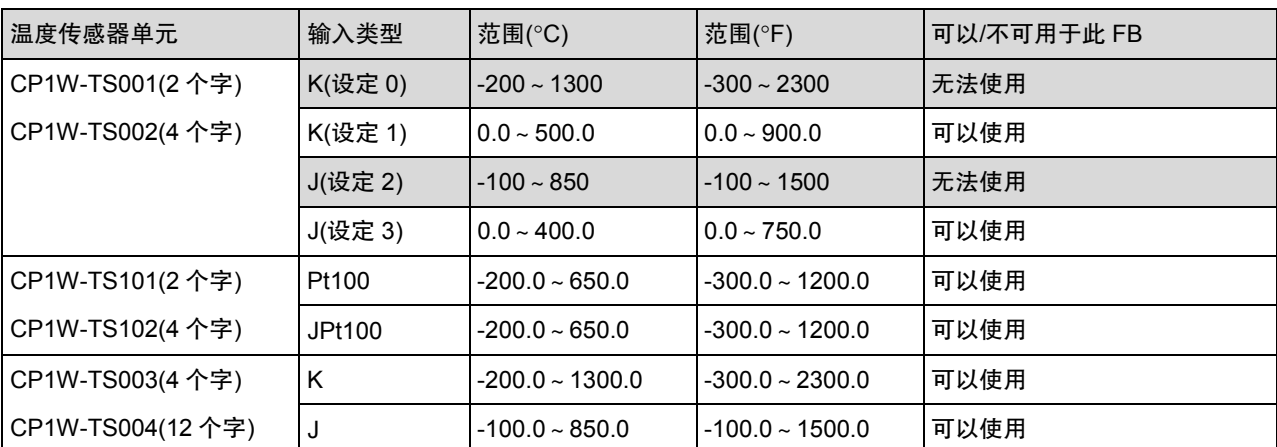

- 将 SV 和 PV 的上限及 SV 和 PV 的下限设定为使用的温度传感器单元的输入范围的上限和下限。当前值或 设定值超过上限或下限时,FB 出错标志置 ON,且 PID 控制停止。
- 在启动标志置 ON 后,无法更改控制周期及 SV 和 PV 的上限/下限。更改这些参数时,需将启动标志再次置 ON。
- 在执行自整定后或通过 PID 常数变更触发器设置 PID 常数后,即使关闭电源,PID 常数仍会保留。

# **2.** 操作步骤

使用 CP2E CPU 单元及 CP1W-TS□□□温度传感器单元执行带自整定的 PID 控制。

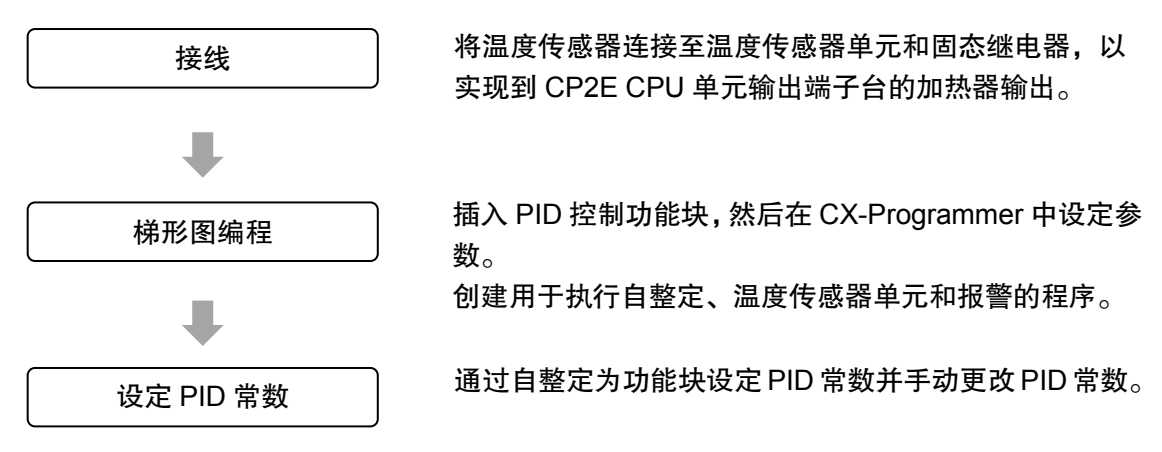

### **3.** 编程示例

设定值(SV)是 NB 系列上指定的目标温度。使用来自温度传感器单元的温度输入作为处理值(PV)执行 PID 控制, 以通过连接到 CP2E CPU 单元 CIO 100.00 的 SSR 控制外部加热设备(例如, 加热器)。

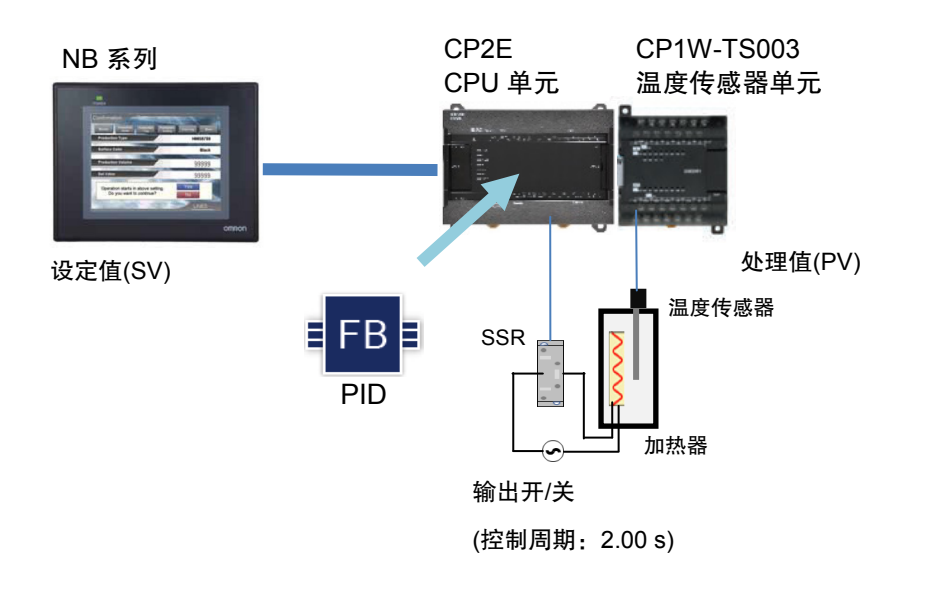

# **3.1** 接线示例

将 SSR 连接至 CP2E-N CPU 单元的输出端子,将热电偶连接至温度传感器单元的输入 0。

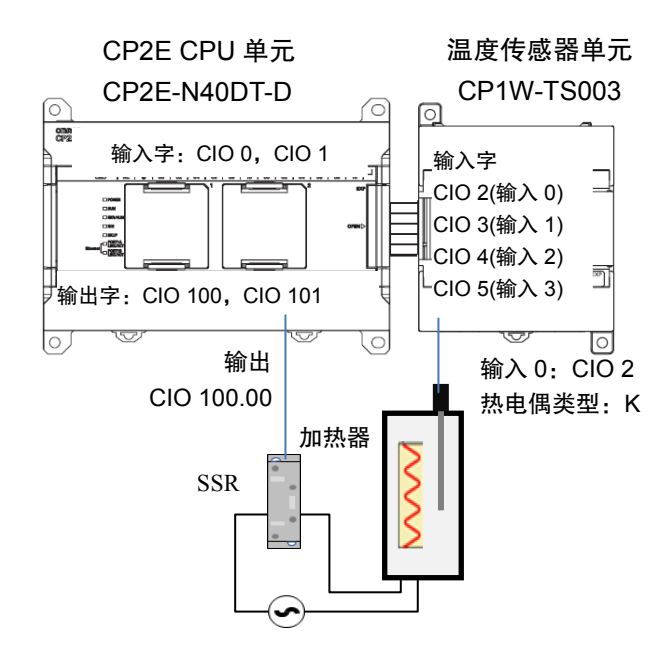

CP1W-TS003 的 DIP 开关设定

SW1:OFF(热电偶输入类型:K) SW2: OFF(温度单位: °C)

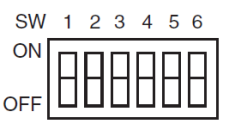

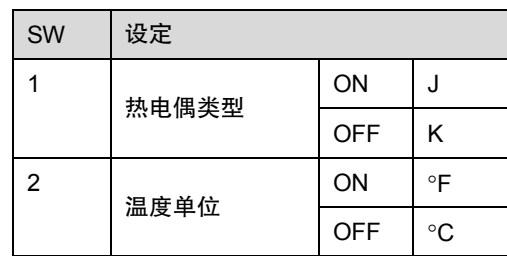

#### **3.2 PLC** 设定示例

无需针对此功能块更改 PLC 设定。

# **3.3** 梯形图编程示例

#### (1) 插入功能块

预先将带自整定功能块文件的 PID 控制保存到您的 PC。

右键单击 CX-Programmer 中的项目工作区的 *Function Blocks*(功能块),然后从弹出菜单选择 *Insert Function Blocks* - *From File*(从文件插入功能块),以载入\_CPxx100\_ExecutePID.cxf 文件。

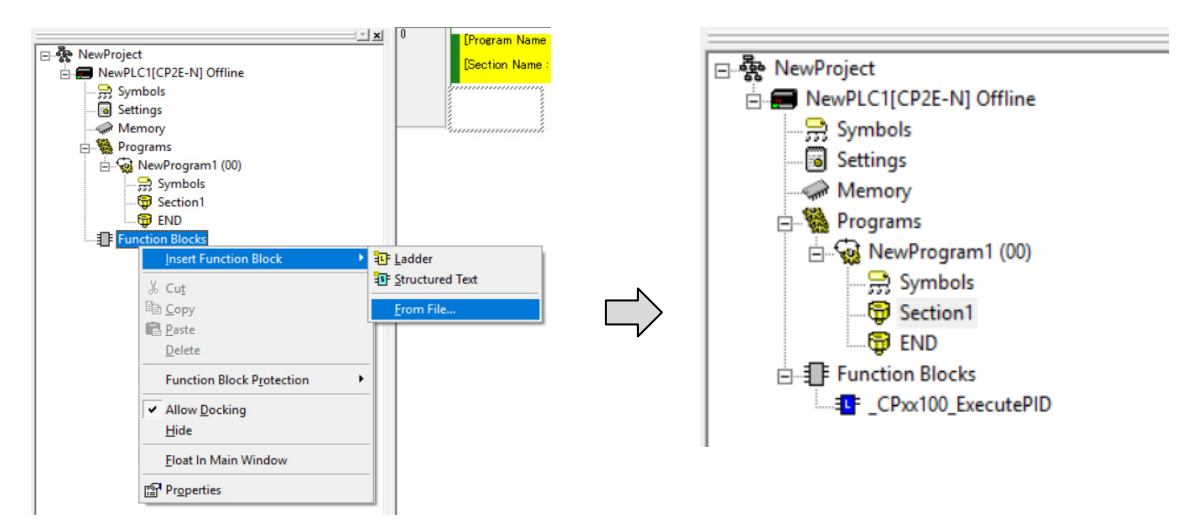

(2) 使用带自整定功能块的 PID 控制进行梯形图编程

创建用于 PID 温度控制的程序。

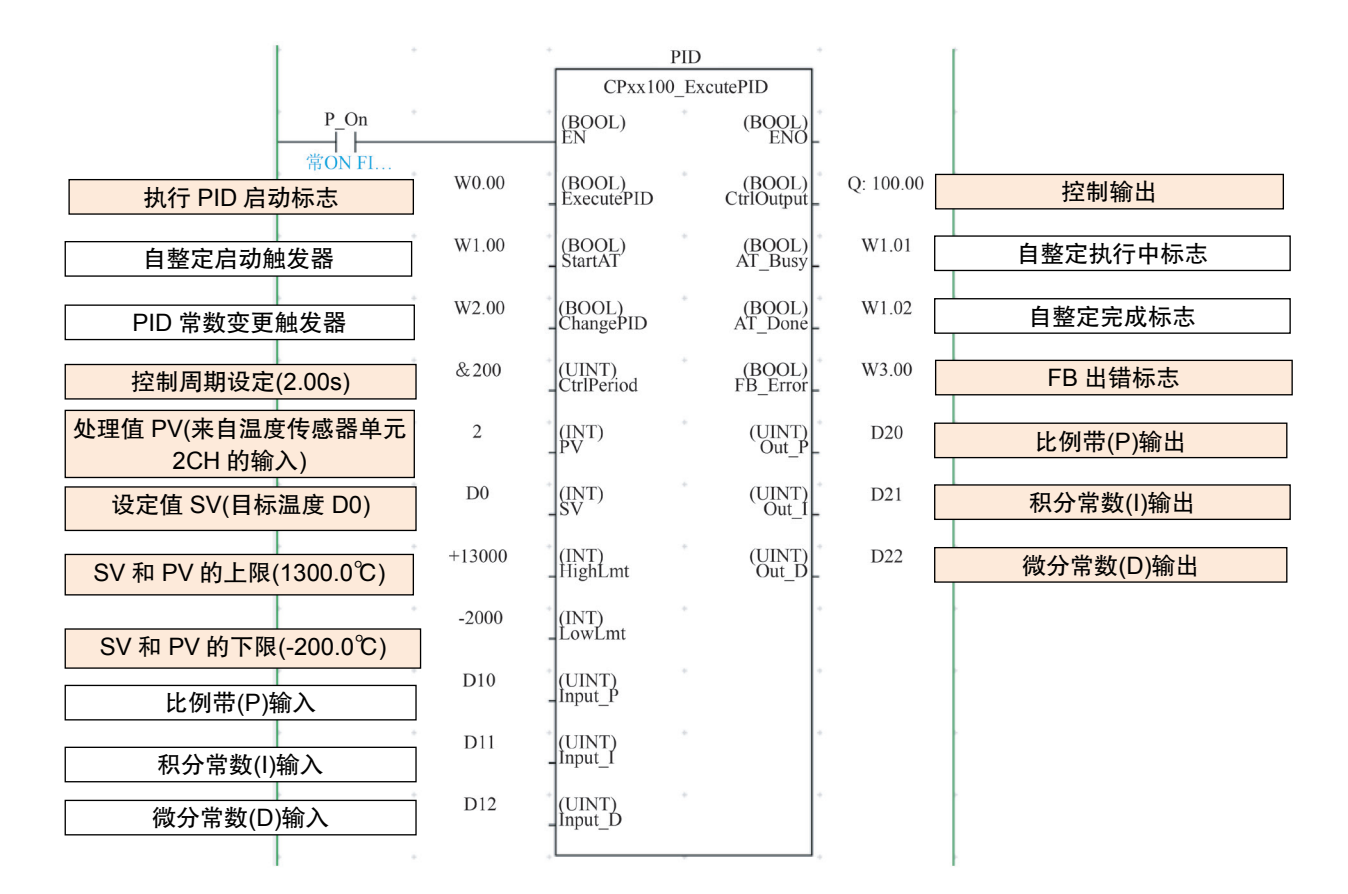

- ・ 将目标温度写入设定值 SV (D0)
- ・ 处理值 PV 使用温度传感器单元(CP1W-TS003)的输入 0 (CIO2ch)
- ・ 当启动标志(W0.00)置 ON 时,启动 PID 控制,从而使控制输出(Q100.00)执行加热器控制的脉冲输出。
- ・ 将 SV 和 PV 的上限及 SV 和 PV 的下限设定为温度传感器单元的输入范围(-200.0°C~+1300.0°C)的上限和 下限。
- ・ 每隔 2 秒(&200)向控制输出输出一个脉冲。控制周期设定是控制输出的控制周期。设定控制周期的指南为 使用 CP2E 继电器输出:20 s。/使用 CP2E 晶体管输出(SSR 连接):2s。
- ・ PID 控制采样周期为 250ms(固定)
- ・ 首次使用此功能块时,将使用默认设定(比例带(P) = 8.0%、积分常数(I) = 233 s、微分常数(D) = 40 s)执行 PID 控制。
- ・ PID 常数显示在比例带(P)输出、积分常数(I)输出和微分常数(D)输出中。

#### (3) 热电偶断线检测程序

检测到 CP1W-TS003 热电偶输入 1 开路时 W10.00 置 ON 的编程示例

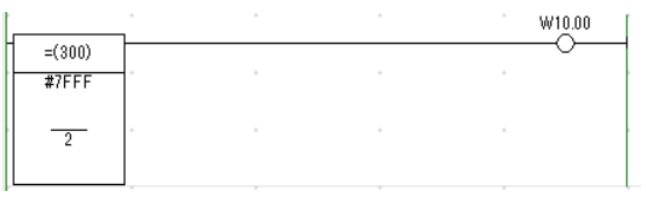

TS 单元数据参考

从通电到第一个转换数据保存到输入字为止,需耗费 1s 左右的时间。在此过程中, 数据为 7FFE Hex。 不执行带自整定功能块的 PID 控制,直至设定值(SV)为第一个转换数据。

#### (4) 报警梯形图编程

报警程序不包括在此功能块的功能中。如果需要,创建一个程序。 本例中,创建一个用于将报警设定值(与设定值(SV)的偏差)输出到报警输出的程序。

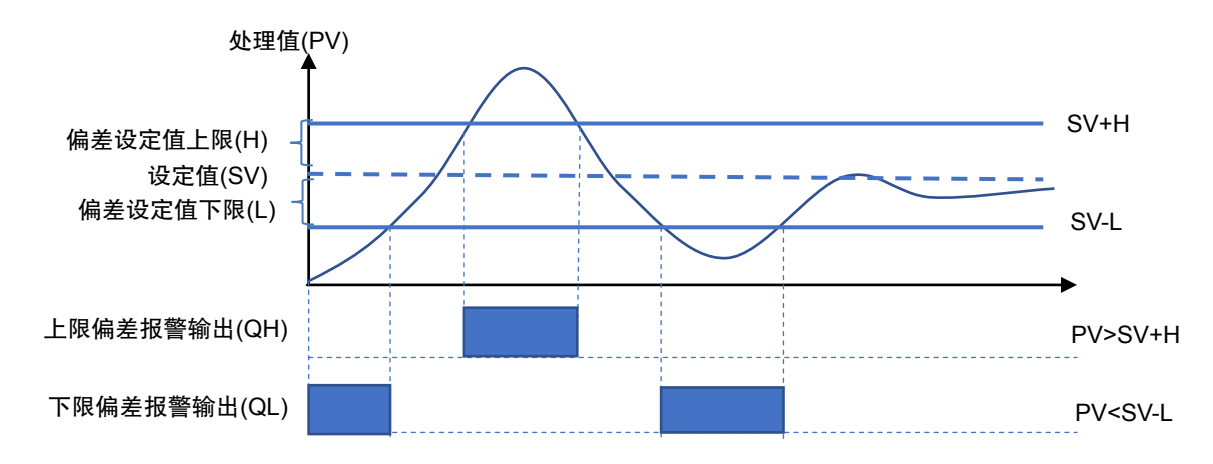

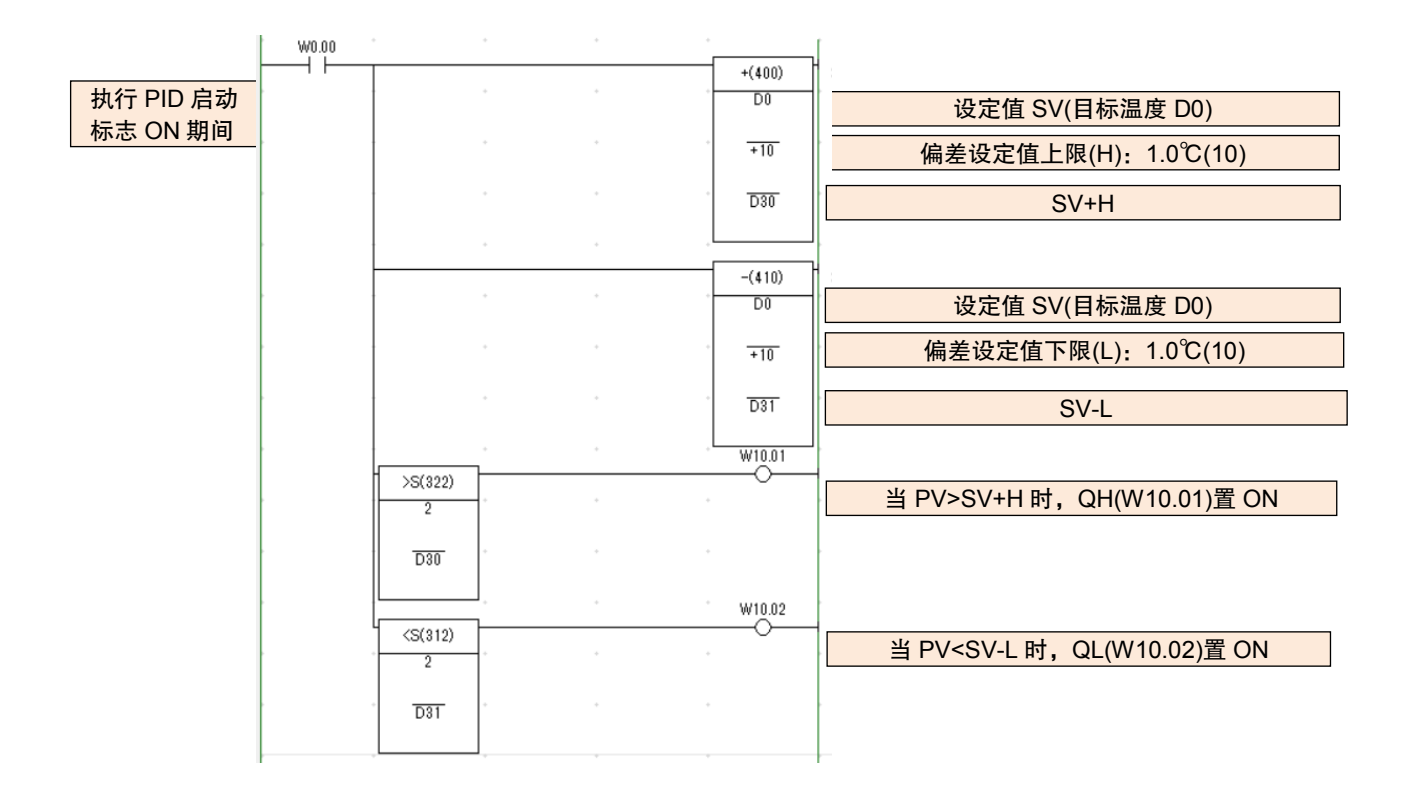

此程序中的报警输出置 ON 时,带自整定功能块的 PID 控制继续进行 PID 控制。 如果您想要在报警输出置 ON 时将控制输出置 OFF,请使用报警输出创建将启动标志置 OFF 的梯形图。

# **3.4** 设定 **PID** 常数

1. 执行自整定(AT)

自整定(AT)自动设定 PID 常数。

当自整定启动触发器置 ON 时,自整定启动且自整定执行中标志(*AT\_Busy*)置 ON。

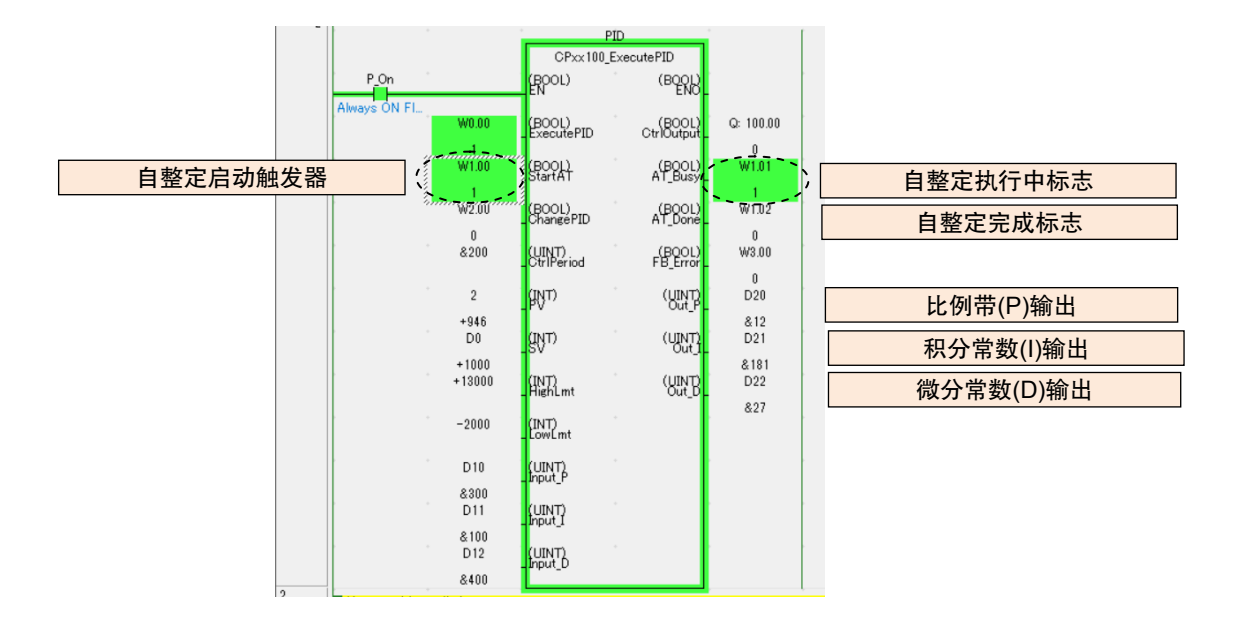

自整定完成时,*AT\_Busy* 置 OFF,*AT\_Done* 置 ON,且设定计算后的 PID 常数。

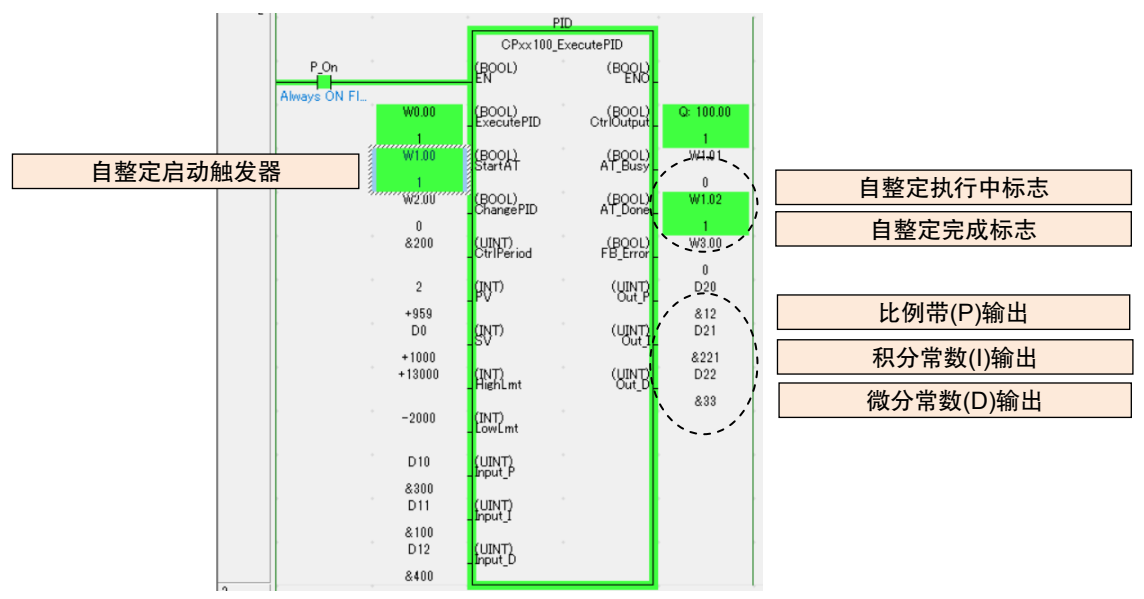

将自整定启动触发器保持 ON,直至自整定完成。如果其在完成自整定之前置 OFF,则自整定将中断。

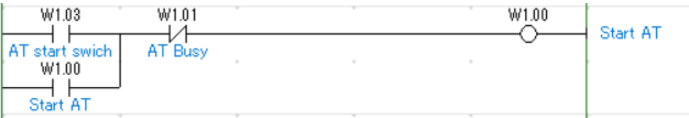

PID 常数显示在比例带(P)输出、积分常数(I)输出和微分常数(D)输出中。发生断电时, 保留设定的 PID 常数。

2. 更改比例带(P)、积分常数(I)和微分常数(D)

将 PID 常数更改为不同值时,

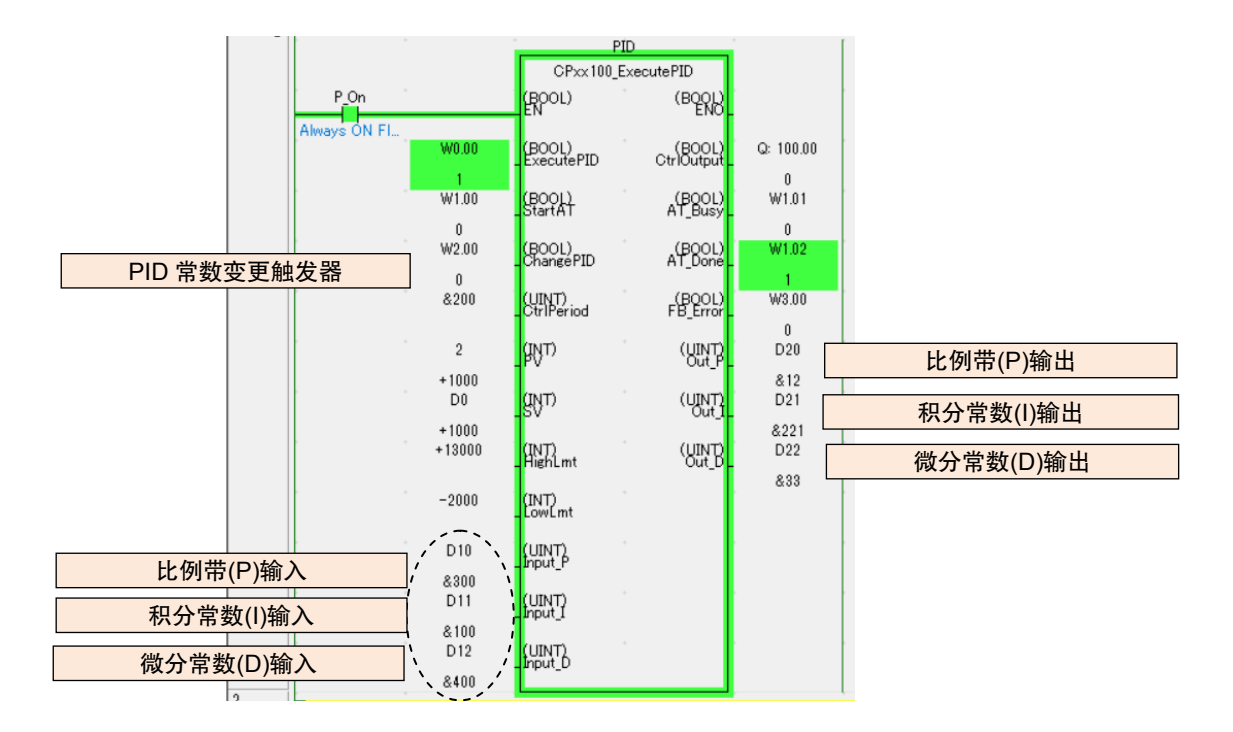

在为比例带(P)输入、积分常数(I)输入和微分常数(D)输入输入值后将 PID 常数变化触发器置 ON 和 OFF。

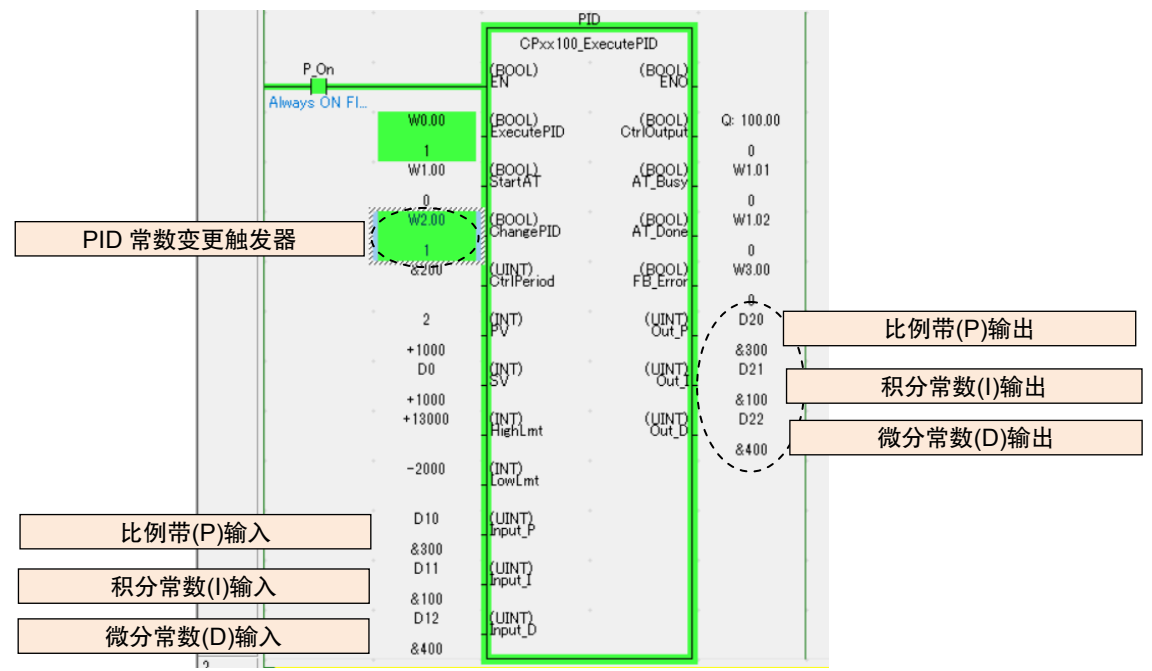

设定的 PID 常数显示在比例带(P)输出、积分常数(I)输出和微分常数(D)输出中。

发生断电时,保留设定的 PID 常数。

# ■ 实践指南 - 修订记录

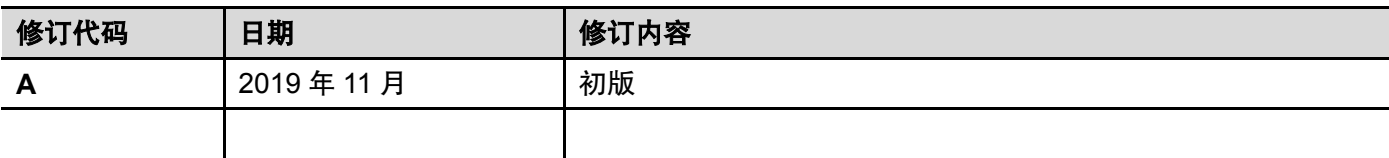

# 功能说明

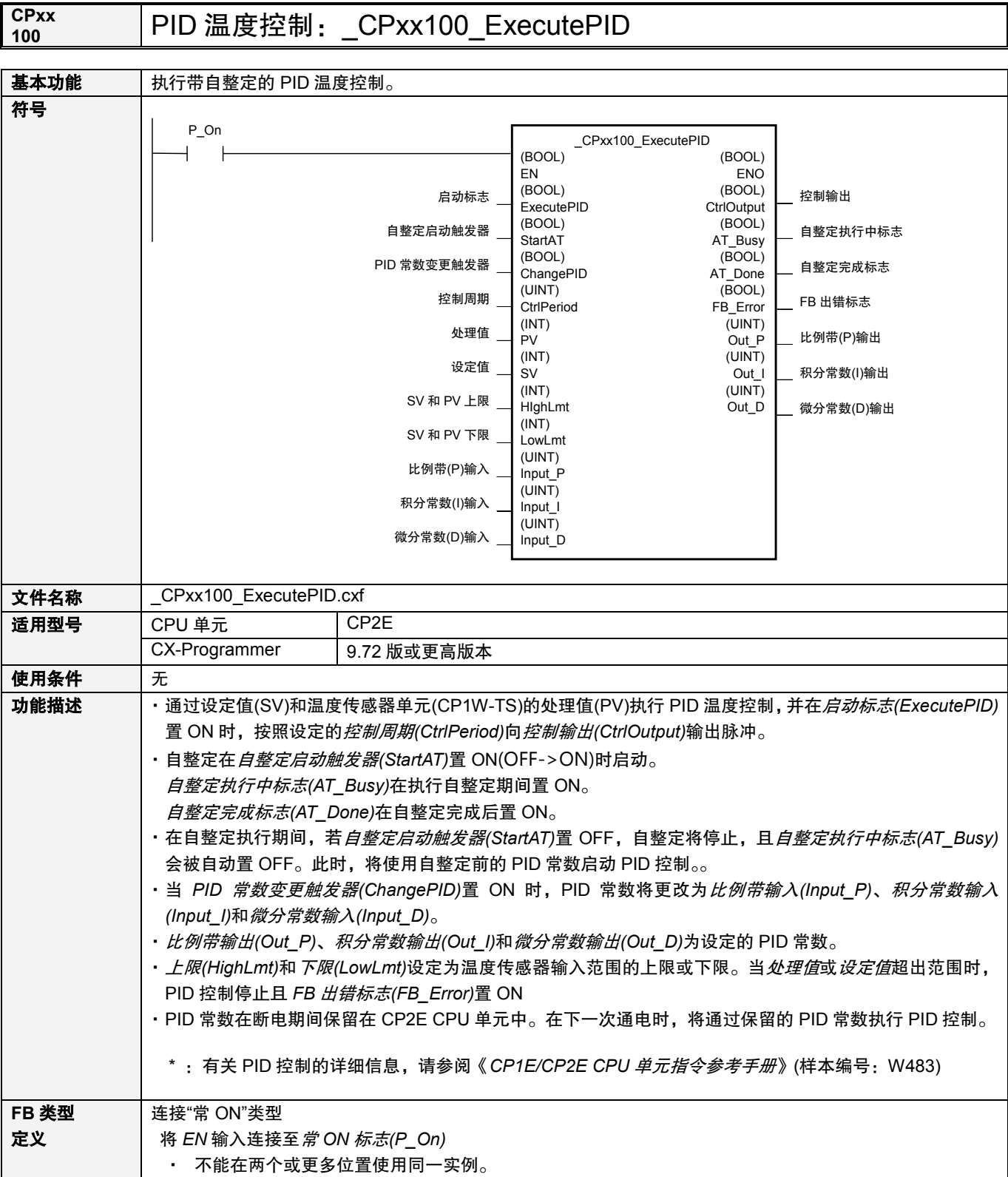

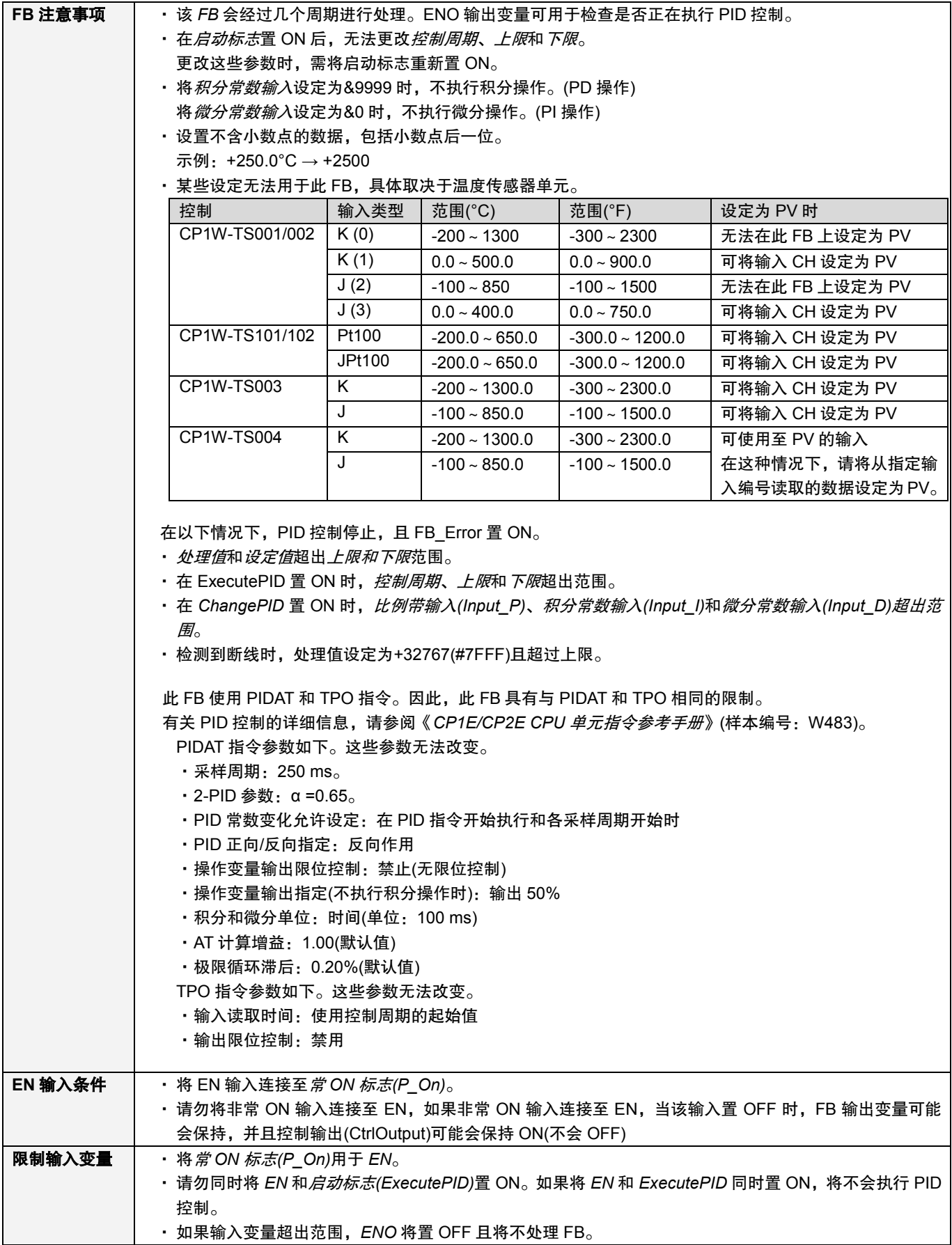

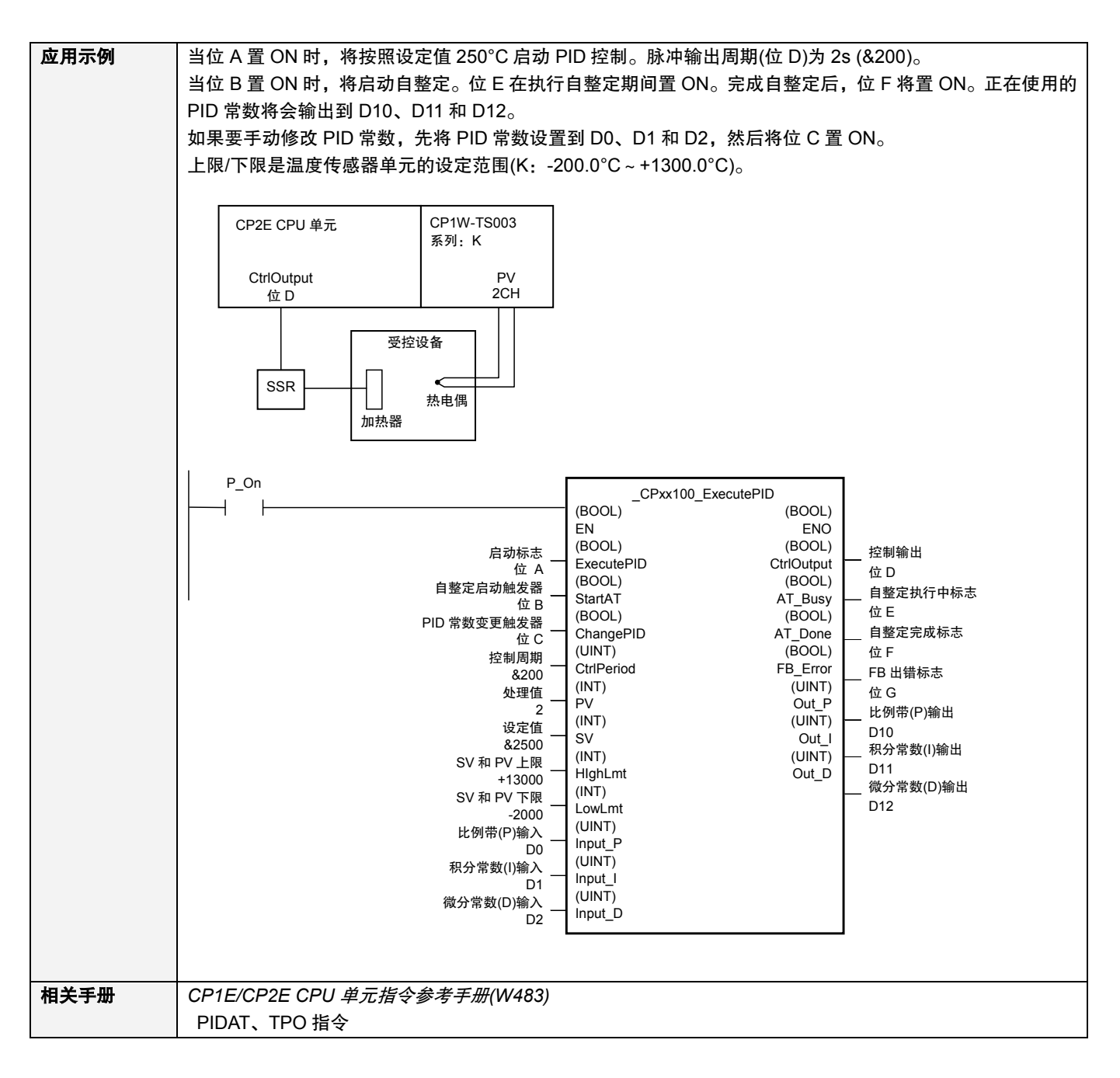

#### ■ 出错信息和可能的纠正措施

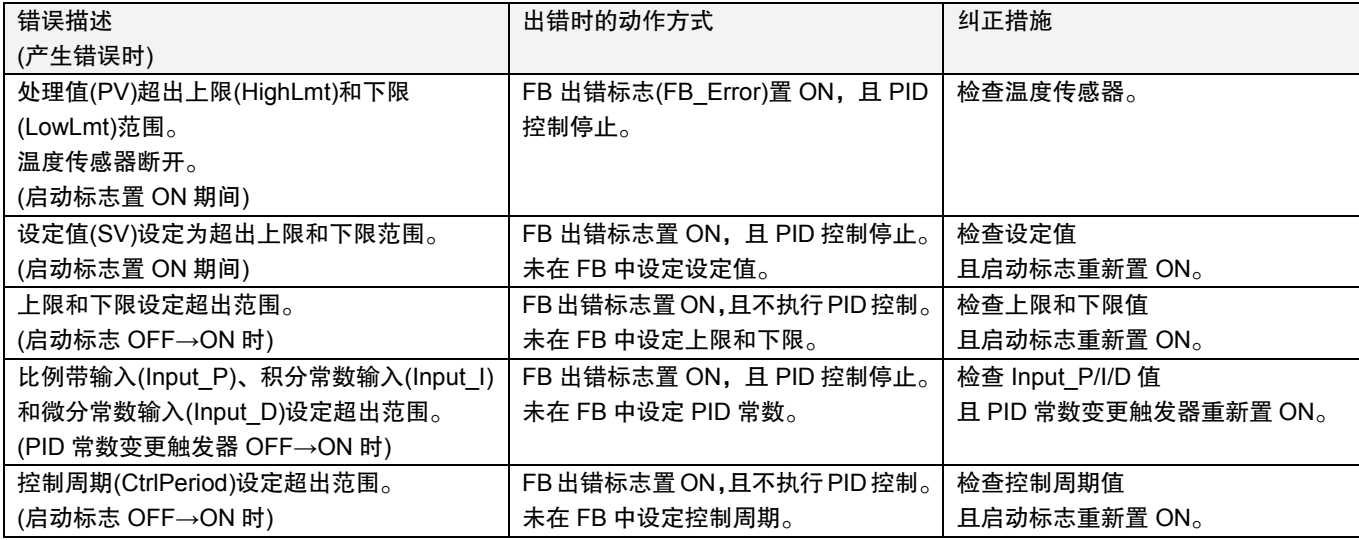

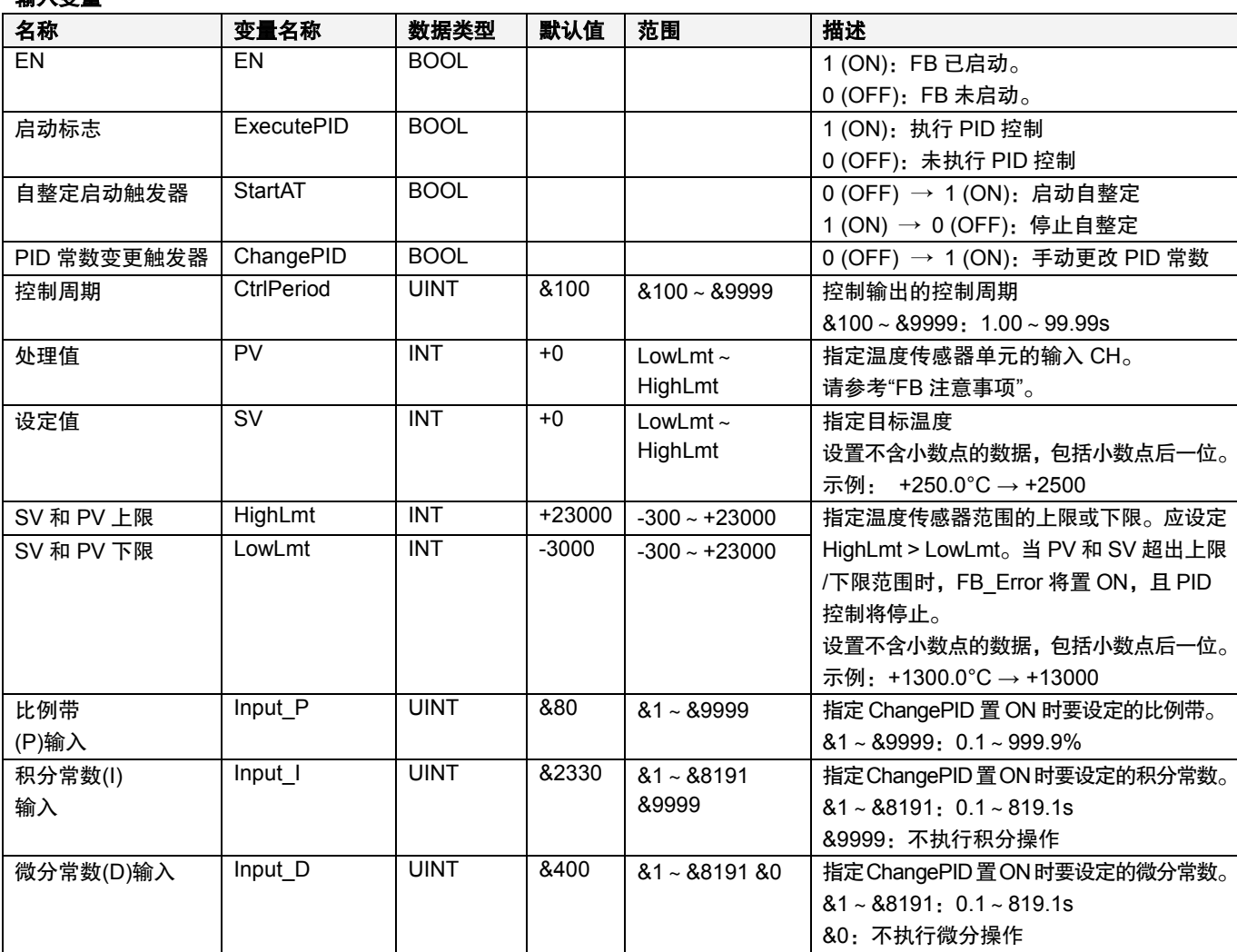

#### 输出变量

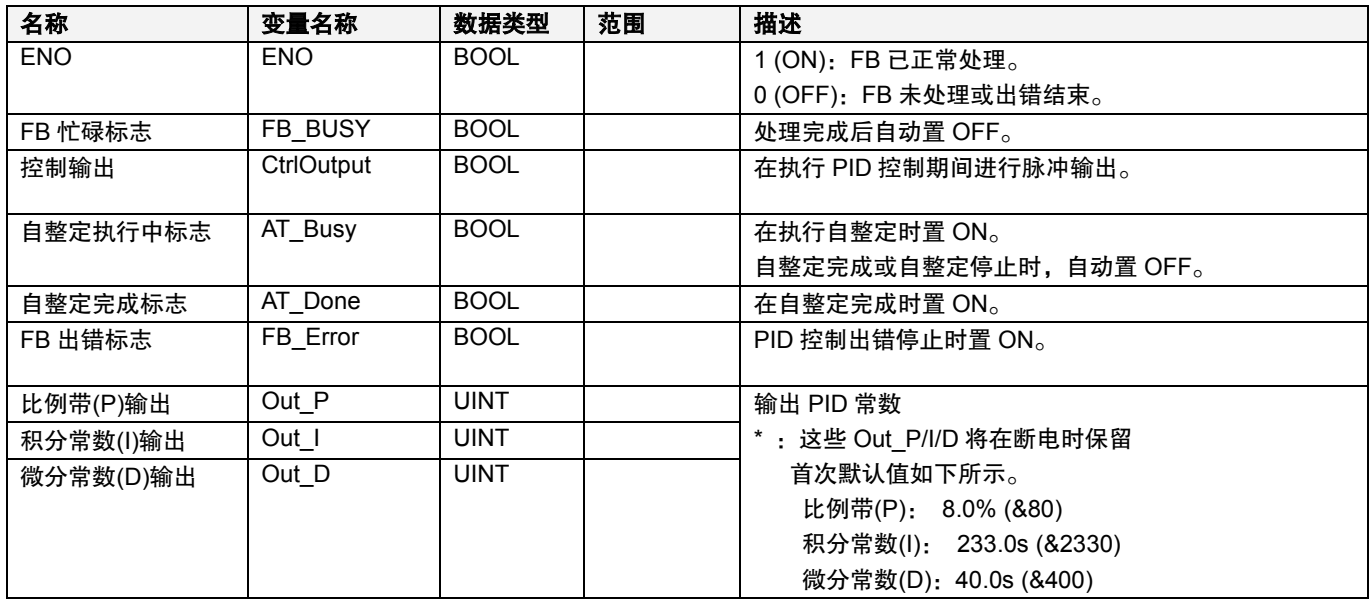

#### **PID** 控制详细信息

#### ■ 执行 **PID** 控制后执行自整定

当 ExecutePID 置 ON 时,通过保留的 PID 常数执行 PID 控制。 当 StartAT 置 ON 时, 执行自整定。 当完成自整定时,通过由自整定计算出的新 PID 常数执行 PID 控制。

#### 时序图

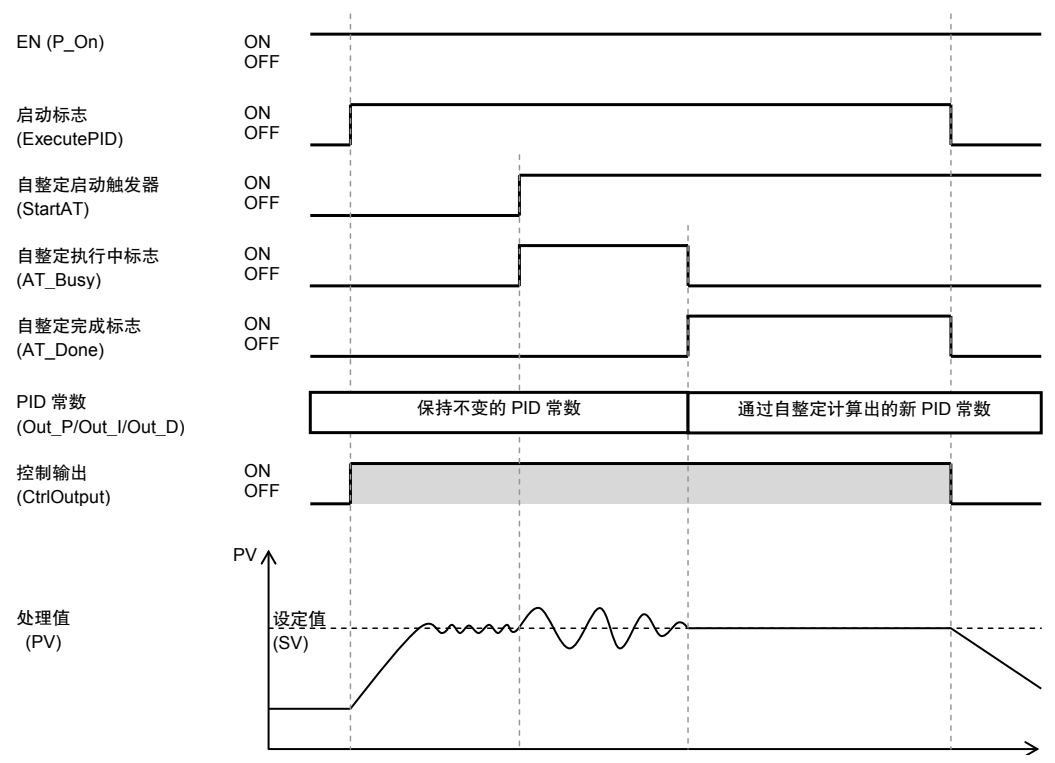

#### ■ 启动 **PID** 控制时执行自整定

当 StartAT 与 ExecutePID 同时或在其之前置 ON 时,在启动 PID 控制时执行自整定。 当完成自整定时,通过由自整定计算出的新 PID 常数执行 PID 控制。

#### 时序图

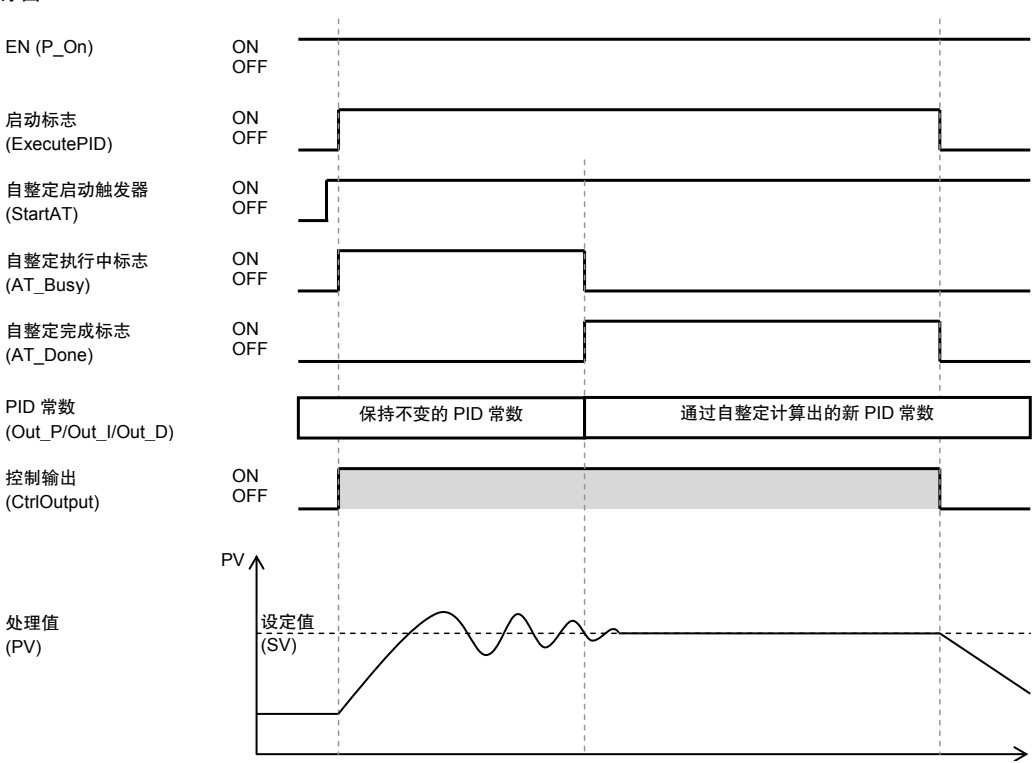

■ 在完成之前中断自整定

当 StartAT 置 ON 时,执行自整定。

当完成自整定时,通过由自整定计算出的新 PID 常数执行 PID 控制。

当 StartAT 在自整定执行期间置 OFF 时,自整定停止。通过在启动自整定之前有效的 PID 常数执行 PID 控制。

#### 时序图 自整定启动触发器 (StartAT) 自整定执行中标志 ON OFF ON  $EN(P_On)$ ON<br>OFF 启动标志 (ExecutePID) ON OFF

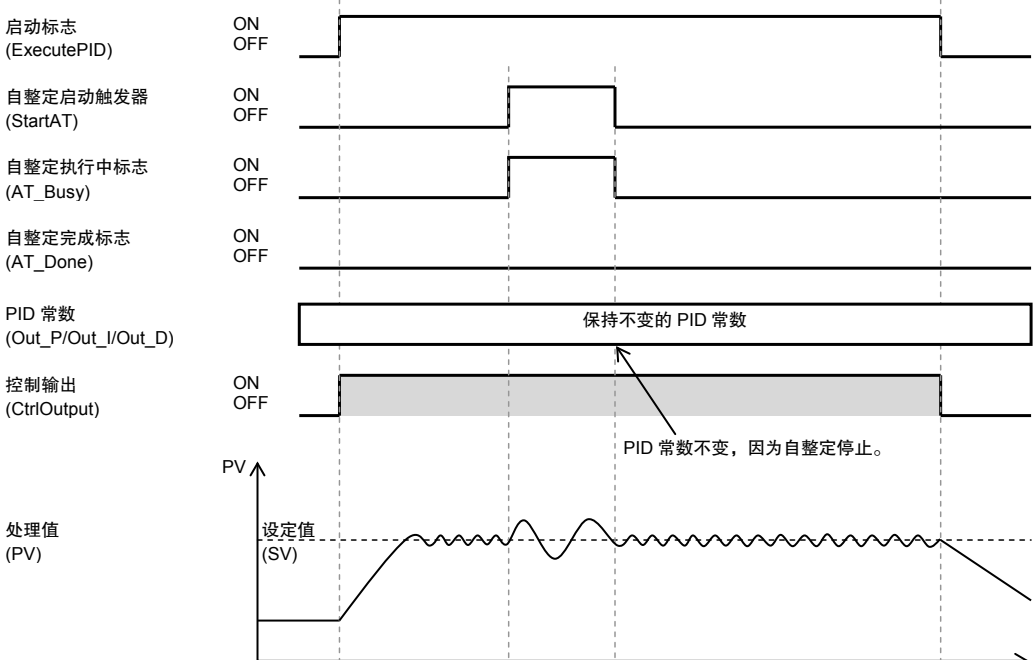

#### ■ 手动设定 PID 常数。

当 ExecutePID 置 ON 时,通过保留的 PID 常数执行 PID 控制。 当 ChangePID 置 ON 时, PID 常数更改为 Input\_P/I/D。 PID 控制通过新 PID 常数(Input\_P/I/D)执行。

#### 时序图 PID 常数变更触发器 (ChangePID) 自整定启动触发器 (StartAT) ON OFF ON OFF EN (P\_On) ON OFF 启动标志 (ExecutePID) ON OFF PID 常数 (Out\_P/Out\_I/Out\_D) 控制输出 (CtrlOutput) ON OFF 设定值  $\overline{(\text{SV})}$ PV A 保持不变的 PID 常数 | The Team 通过输入 P/I/D 指定的 PID 常数 处理值 (PV) 自整定执行中标志 (AT\_Busy) ON OFF

■ 版本历史

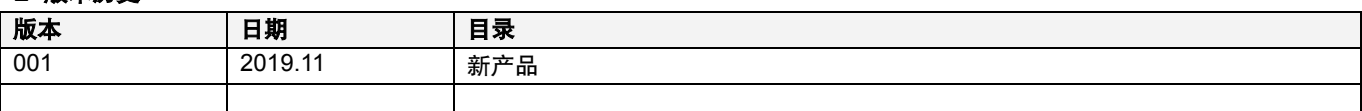

### 注

本手册是一本介绍功能块功能的参考手册。

并未介绍单元、组件、或单元和组件组合的操作限制。在使用之前,请务必阅读并了解系统单元和其他组件的操作手册。